Guide d'utilisation

### FPM-300/FLS-300/FOT-300 FPM-300/FLS-300/FOT-300

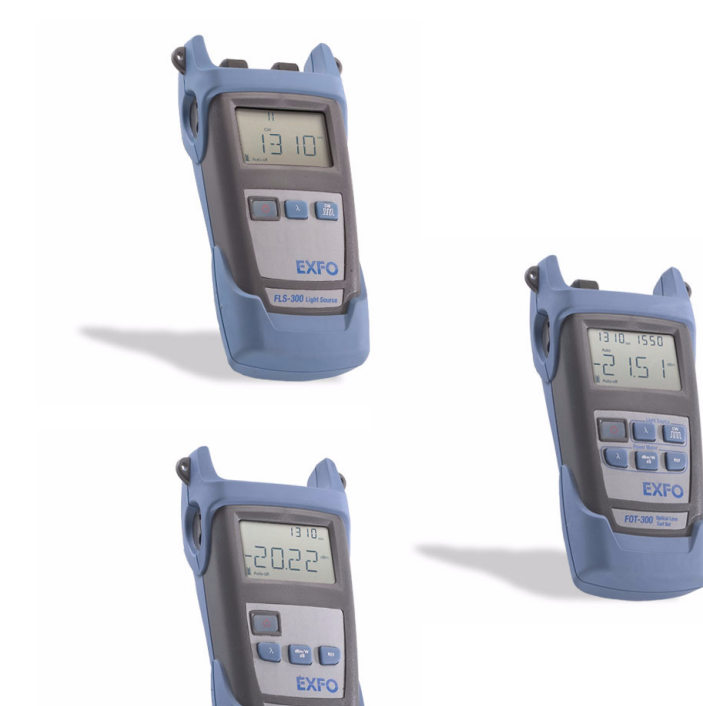

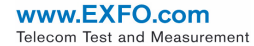

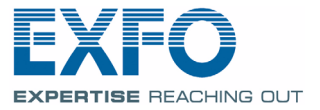

Copyright © 2003–2010 EXFO Inc. Tous droits réservés. La reproduction, le stockage dans un système d'extraction ou la transmission de tout ou partie de la présente publication, que ce soit par voie électronique, mécanique ou tout autre moyen, notamment par photocopie, enregistrement ou autre, sans autorisation écrite préalable de EXFO Inc. (EXFO Inc.), sont formellement interdits.

Les informations fournies par EXFO Inc. sont considérées comme étant exactes et fiables. Cependant, EXFO Inc. ne saurait être tenu pour responsable de l'utilisation de ces informations ou de la violation de brevets ou de tout autre droit de tiers pouvant en découler. Aucune licence, implicite ou autre, n'est concédée selon les termes du brevet d'EXFO Inc..

Le code CAGE (code d'identification pour les entreprises et organismes gouvernementaux américains) d'EXFO Inc., en vertu de l'Organisation du Traité de l'Atlantique Nord (OTAN), est le 0L8C3.

Les informations contenues dans la présente publication sont sujettes à modification sans avis préalable.

#### *Marques commerciales*

Les marques de commerce de EXFO Inc. sont identifiées comme telles. Cependant, la présence ou l'absence d'une telle identification n'affecte aucunement le statut légal des marques commerciales.

#### *Unités de mesure*

Les unités de mesure mentionnées dans la présente publication sont conformes aux normes et aux pratiques SI.

#### *Brevets*

L'interface universelle d'EXFO Inc. est protégée par le brevet américain n° 6 612 750.

Version  $\cdot$  3.0.0

## Table des matières

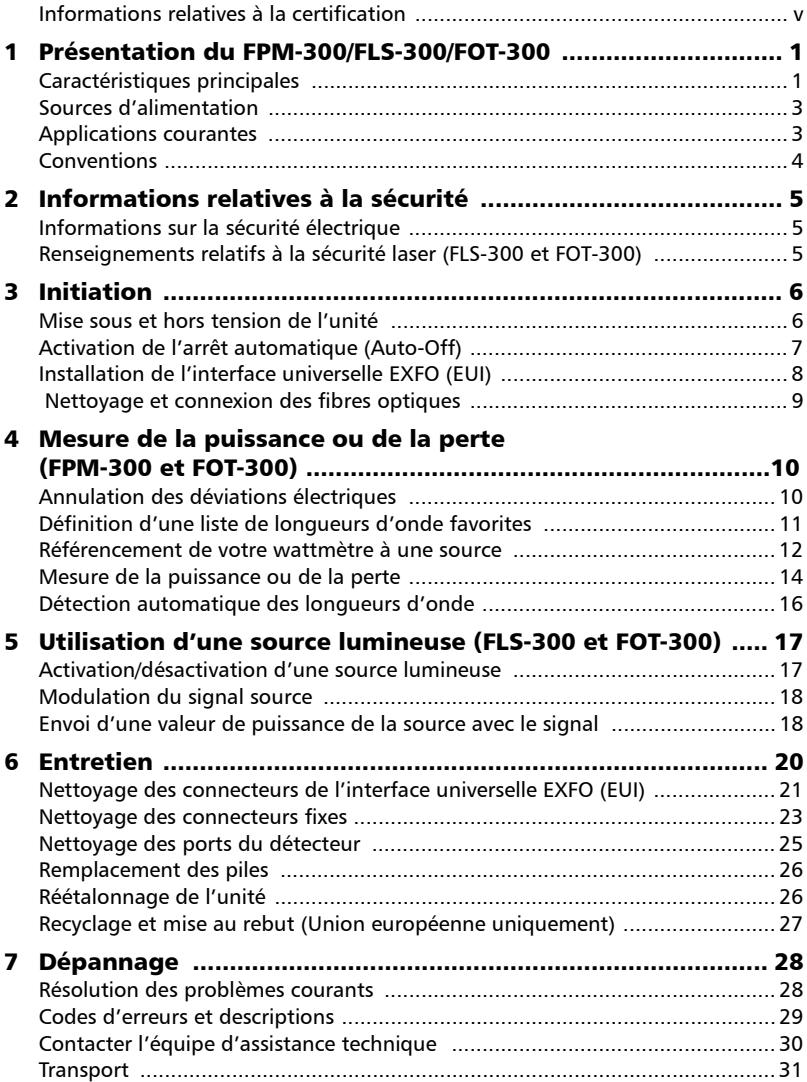

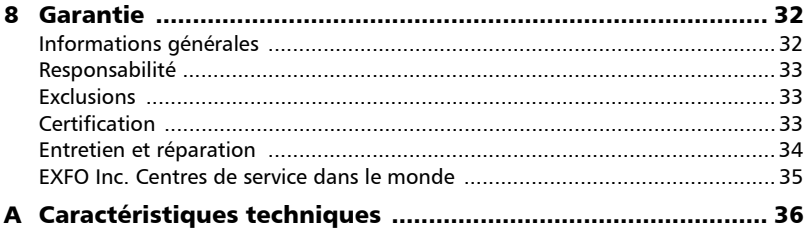

### <span id="page-4-0"></span>Informations relatives à la certification

### Informations FCC

L'équipement de test électronique est exempté d'obligation de conformité à la partie 15 (FCC) aux Etats-Unis. Cependant, la plupart des équipements EXFO Inc. sont soumis à des tests de vérification de conformité périodiques.

### Informations

L'équipement de test électronique est soumis à la norme EMC dans l'Union européenne. La norme EN61326 prévoit des exigences en matière d'émission et d'immunité applicables au matériel de laboratoire ainsi qu'aux équipements de mesure et de commande. Cet appareil a été soumis à des tests poussés, conformément aux normes et exigences de l'Union européenne.

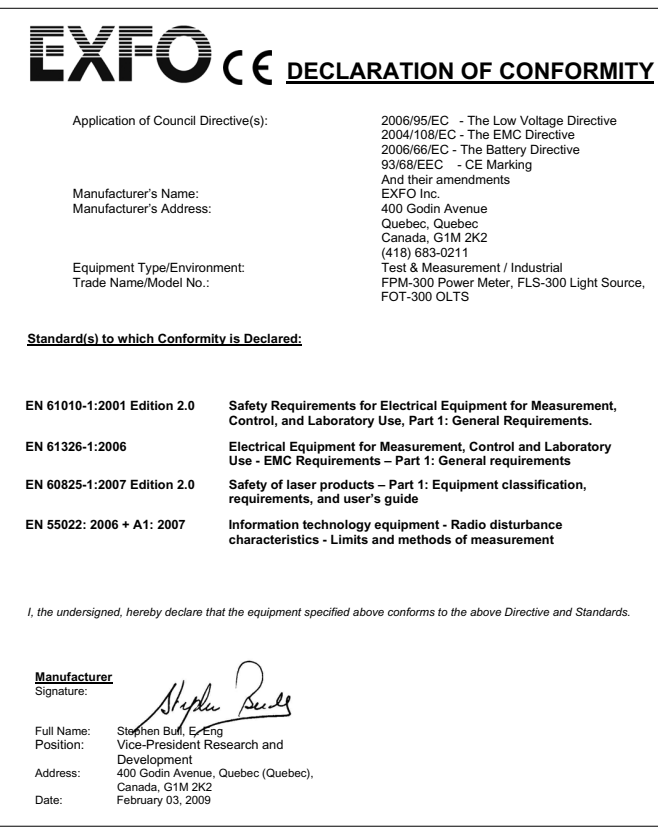

## <span id="page-5-0"></span>*1 Présentation du FPM-300/FLS-300/FOT-300*

Ce guide d'utilisation s'applique aux produits suivants (sauf mention contraire, les descriptions s'appliquent à tous les produits) :

- ³ Wattmètre FPM-300
- > Source lumineuse FLS-300
- ³ Kit de test de perte FOT-300 : associe un wattmètre et une source lumineuse

### <span id="page-5-1"></span>Caractéristiques principales

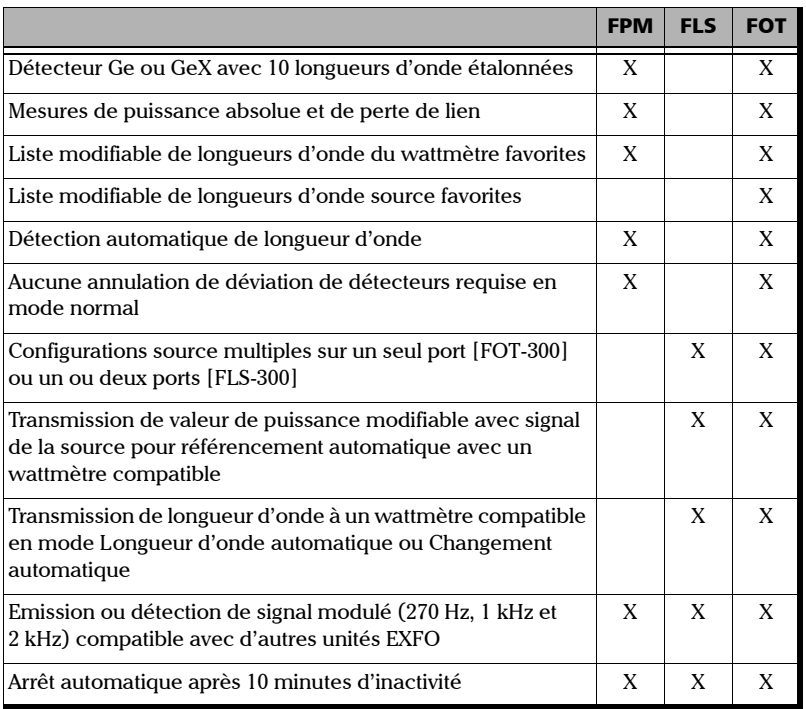

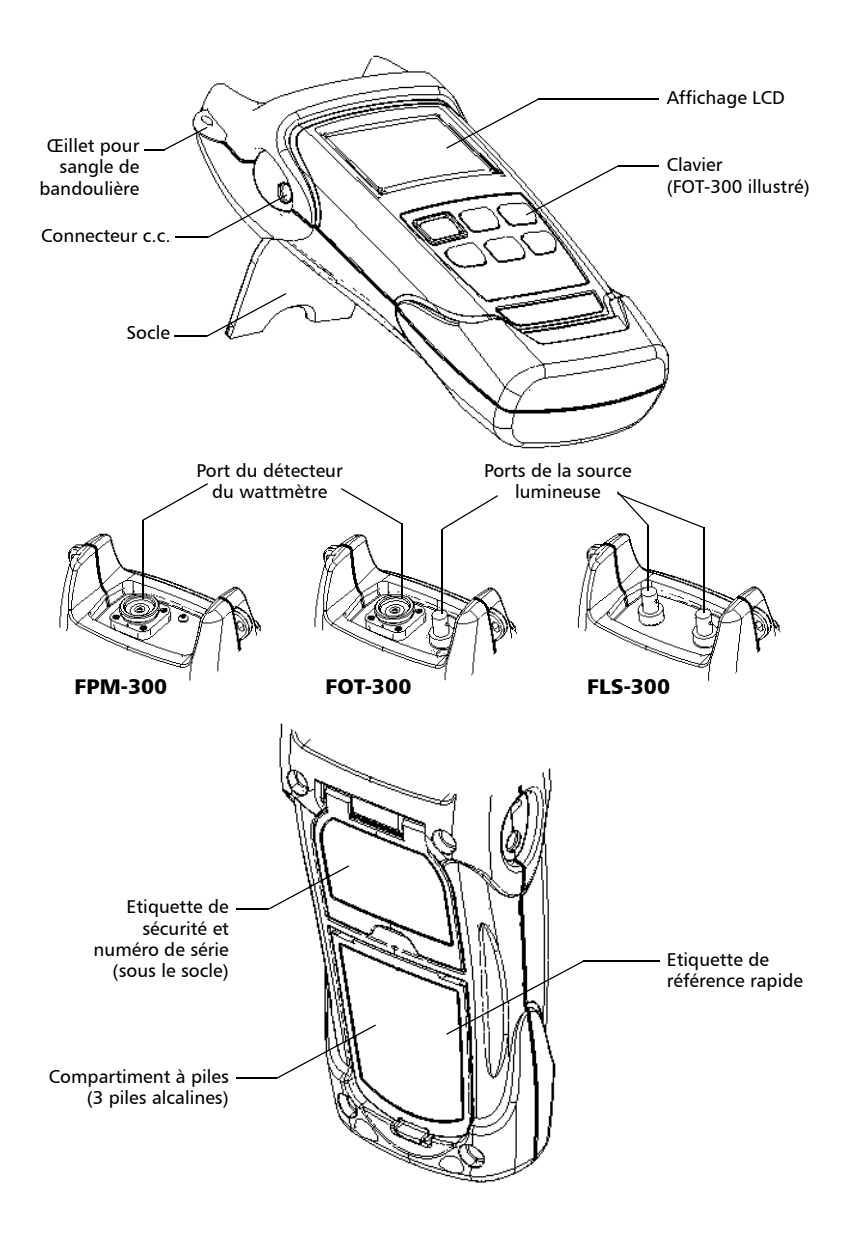

### <span id="page-7-0"></span>Sources d'alimentation

Les unités fonctionnent avec les sources d'alimentation suivantes :

- Adaptateur c.a (connecté à une prise de courant standard utilisation à l'intérieur uniquement) Adaptateur pour allume-cigare disponible sur demande.
- ³ Piles alcalines AA (prenant automatiquement le relais de l'adaptateur c.a. en cas de déconnexion)

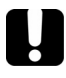

### IMPORTANT

**Si le niveau des piles est trop faible, l'unité se met elle-même hors tension.**

### <span id="page-7-1"></span>Applications courantes

- $\blacktriangleright$  Mesures de puissance de transmetteur (dBm et W)
- $\blacktriangleright$  Test de perte de lien de fibre (dB)
- $\blacktriangleright$  Test de perte d'insertion de composant (dB)
- $\blacktriangleright$  Identification de fibre avec signaux de 270 Hz, 1 kHz et 2 kHz
- ³ Applications d'installation et d'entretien des fibres
- $\blacktriangleright$  FTTx : test de réseaux optiques passifs

### <span id="page-8-0"></span>Conventions

Avant d'utiliser le produit décrit dans le présent manuel, vous devez maîtriser les conventions suivantes :

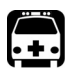

### AVERTISSEMENT

**Indique un danger potentiel susceptible d'entraîner** *la mort ou des blessures graves***. Ne poursuivez pas l'opération à moins d'avoir compris les conditions requises et de les respecter.**

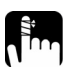

### MISE EN GARDE

**Indique un danger potentiel susceptible d'entraîner** *des blessures légères ou moyennement graves***. Ne poursuivez pas l'opération à moins d'avoir compris les conditions requises et de les respecter.**

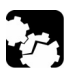

## MISE EN GARDE

**Indique un danger potentiel susceptible d'entraîner** *des dommages matériels***. Ne poursuivez pas l'opération à moins d'avoir compris les conditions requises et de les respecter.**

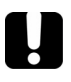

### IMPORTANT

**Fait référence aux informations relatives au produit, à prendre en compte impérativement.**

## <span id="page-9-0"></span>*2 Informations relatives à la sécurité*

### <span id="page-9-1"></span>Informations sur la sécurité électrique

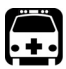

### AVERTISSEMENT

**Utilisez l'adaptateur c.a. fourni avec ce produit**  *à l'intérieur uniquement***.**

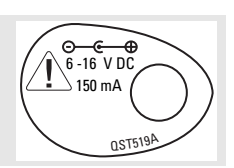

### <span id="page-9-2"></span>Renseignements relatifs à la sécurité laser (FLS-300 et FOT-300)

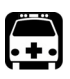

### AVERTISSEMENT

**N'installez pas et ne retirez pas de fibre si une source laser est active. Ne regardez jamais directement dans une fibre active et veillez à toujours protéger vos yeux.**

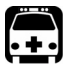

### AVERTISSEMENT

**L'utilisation de commandes, réglages et procédures à des fins d'exploitation et d'entretien autres que celles indiquées dans le présent document peut entraîner une exposition à des radiations dangereuses.**

Vous êtes en possession d'un produit laser Classe 1 conforme aux normes CEI 60825-1 et 21 CFR 1040.10. Des radiations laser peuvent être émises au niveau du port de sortie.

L'étiquette suivante indique que le produit contient une source Classe 1 :

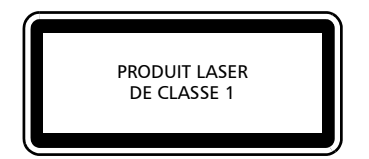

## <span id="page-10-0"></span>*3 Initiation*

### <span id="page-10-1"></span>Mise sous et hors tension de l'unité

Lorsque vous mettez le FPM-300 ou le FOT-300 hors tension, la longueur d'onde, l'unité et la puissance de référence sont enregistrées.

### IMPORTANT

**Si vous retirez les piles (et que l'adaptateur c.a. est déconnecté), l'unité se met hors tension** *sans enregistrer les valeurs indiquées ci-dessus***.**

**Si le niveau des piles est faible (et que l'adaptateur c.a. est déconnecté), l'unité enregistre les valeurs indiquées ci-dessus et se met hors tension.**

*Note : Les valeurs d'annulation de déviation sont toujours redéfinies sur les paramètres usine.*

#### *Pour mettre l'unité sous tension*

Appuyez sur **.** L'unité affiche **EXFO Inc.** pendant quelques secondes. Vous pouvez immédiatement l'utiliser dans des conditions normales.

#### *Pour mettre l'unité hors tension:*

En mode de fonctionnement normal (pas FAV ni PREF), maintenez la touche  $\left(\cdot\right)$ enfoncée pendant quelques secondes.

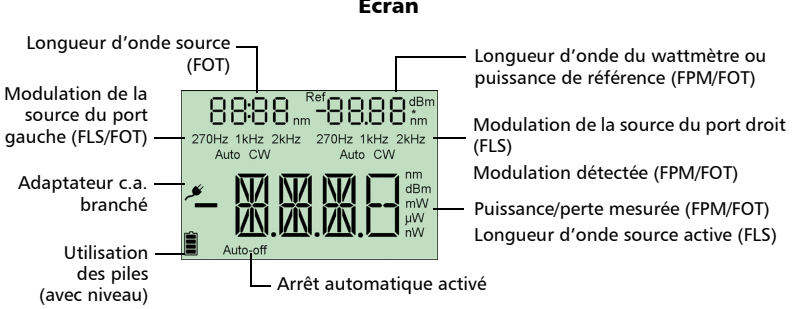

#### Écran

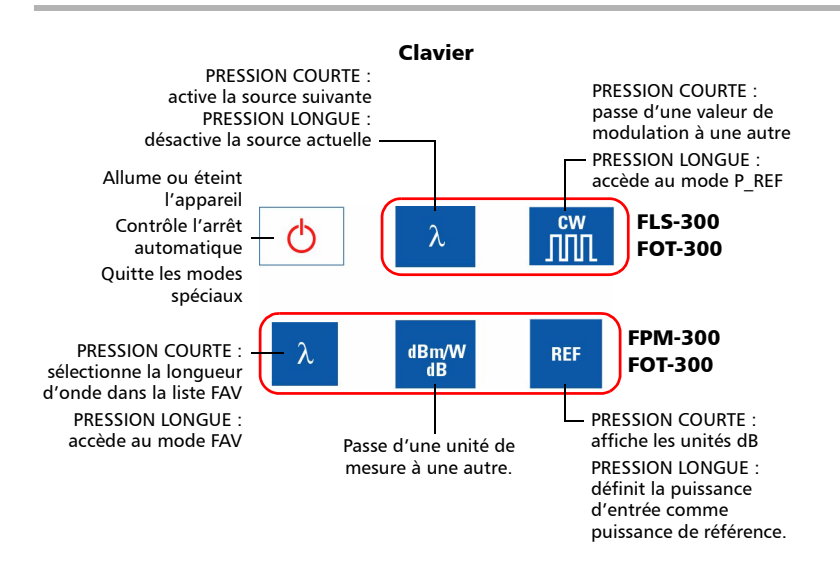

### <span id="page-11-0"></span>Activation de l'arrêt automatique (Auto-Off)

Lorsque l'arrêt automatique est activé, l'unité se met hors tension après 10 minutes d'inactivité.

L'arrêt automatique est activé par défaut lorsque vous mettez l'unité sous tension.

#### *Pour désactiver/réactiver la fonction d'arrêt automatique :*

Lorsque l'unité est sous tension, appuyez sur  $\bigcup$ .

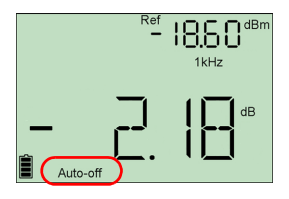

### <span id="page-12-0"></span>Installation de l'interface universelle EXFO (EUI)

Le socle fixe de l'interface universelle EXFO (EUI) est disponible pour les connecteurs polis avec angle (APC) et sans angle (UPC). Une bordure verte autour du socle indique que ce dernier est destiné aux connecteurs de type APC.

La bordure verte indique l'option APC

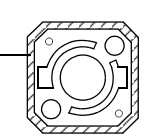

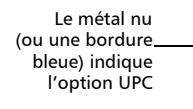

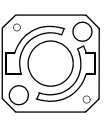

### *Pour installer un adaptateur de connecteur EUI sur le socle EUI :*

*1.* Tenez l'adaptateur de connecteur EUI de sorte que le cache-poussière s'ouvre vers le bas.

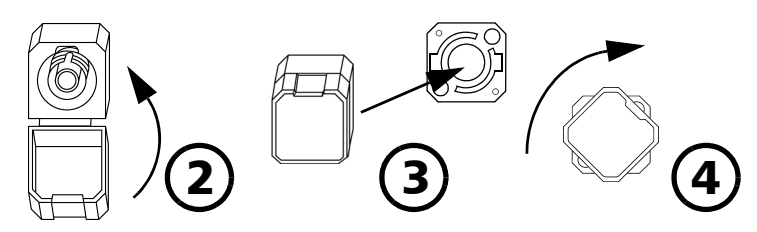

- *2.* Fermez le cache-poussière afin d'avoir une meilleure prise de l'adaptateur.
- *3.* Insérez l'adaptateur de connecteur sur le socle.
- *4.* Tout en poussant fermement, tournez l'adaptateur sur le socle dans le sens des aiguilles d'une montre pour le verrouiller.

### <span id="page-13-1"></span><span id="page-13-0"></span>Nettoyage et connexion des fibres optiques

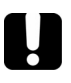

### IMPORTANT

**Pour garantir une puissance maximale et éviter toute lecture erronée :**

- ³ **Nettoyez toujours les extrémités de la fibre comme expliqué ci-après avant de les insérer dans le port. EXFO Inc. ne peut être tenu responsable des dommages ou erreurs provoqué(e)s par une manipulation ou un nettoyage inapproprié(e) des fibres.**
- ³ **Vérifiez que votre câble de raccordement dispose des connecteurs adéquats. Le raccordement de connecteurs inadaptés peut endommager les férules.**

#### *Pour connecter le câble à fibres optiques au port :*

- *1.* Inspectez la fibre à l'aide du microscope d'inspection de fibre optique. Si la fibre est propre, connectez-la au port. Si la fibre est sale, nettoyez-la en suivant la procédure ci-après.
- *2.* Nettoyez les extrémités de la fibre comme suit :
	- *2a.* Nettoyez doucement l'extrémité de la fibre à l'aide d'un chiffon non pelucheux trempé dans de l'alcool isopropylique.
	- *2b.* Séchez complètement la fibre avec de l'air comprimé.
	- *2c.* Effectuez une inspection visuelle de l'extrémité de la fibre afin de vous assurer de sa propreté.
- *3.* Alignez avec précaution le connecteur et le port afin d'éviter que l'extrémité de la fibre n'entre en contact avec la partie externe du port ou toute autre surface.

Si votre connecteur est équipé d'un ergot, assurez-vous de bien le positionner dans l'encoche correspondante du port.

*4.* Enfoncez le connecteur dans le port de sorte que le câble à fibres optiques soit correctement positionné, garantissant ainsi un bon contact.

Si le connecteur est équipé d'une bague filetée, serrez le connecteur de sorte à maintenir fermement la fibre en place. Un serrage excessif peut endommager la fibre et le port.

*Note : Si votre câble à fibres optiques n'est pas correctement aligné et/ou branché, vous remarquerez une réflexion et une perte très importantes.*

## <span id="page-14-0"></span>*4 Mesure de la puissance ou de la perte (FPM-300 et FOT-300)*

### <span id="page-14-1"></span>Annulation des déviations électriques

Les variations de température et d'humidité affectent les performances des circuits électroniques et des détecteurs optiques. L'annulation des déviations électriques élimine ces effets. *Votre appareil a été conçu pour que, dans des conditions de fonctionnement normales*, il ne soit pas nécessaire de procéder à l'annulation des écarts. Toutefois, celle-ci s'avèrera nécessaire à chaque évolution significative des conditions environnementales ou en cas de valeurs très faibles.

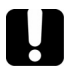

### IMPORTANT

**Si le détecteur est exposé à de la lumière lors de l'annulation des déviations, le code LIGH s'affiche à l'écran et l'annulation n'est pas effectuée. Vous devez appuyer sur une touche pour revenir à l'écran précédent.**

*Note : Les valeurs usine sont restaurées lorsque vous mettez l'unité hors tension.*

#### *Pour procéder à l'annulation des déviations :*

**Maintenez les touches <mark>dBm/Hz</mark> et λ <sub>(wattmètre)**</sub> enfoncées pendant quelques secondes. L'unité affiche **NULL** pendant l'annulation des déviations, puis retourne en mode normal.

*Note : Pendant cette opération, le clavier est désactivé.*

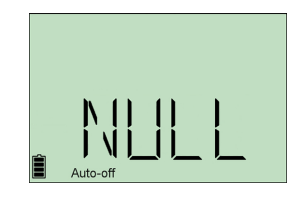

### <span id="page-15-0"></span>Définition d'une liste de longueurs d'onde favorites

Vous devez placer les longueurs d'onde à utiliser dans une liste des favoris (liste FAV). Seules les longueurs d'onde de cette liste sont disponibles lors des mesures.

A l'usine (ou après étalonnage), la liste contient 10 longueurs d'onde étalonnées.

*Note : La liste doit toujours contenir au minimum une longueur d'onde.*

*1. Pour ajouter des longueurs d'onde à la liste FAV (ou en supprimer) :* maintenez la touche  $\lambda$  (wattmètre) enfoncée pendant quelques secondes. L'appareil affiche la liste FAV et la longueur d'onde actuelle.

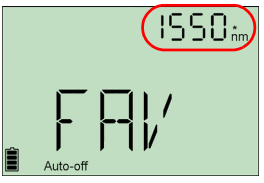

- <span id="page-15-1"></span>**2.** Appuyez sur  $\lambda$  <sub>(wattmètre)</sub> pour passer d'une longueur d'onde disponible à une autre. Un astérisque (**\***) s'affiche à côté des longueurs d'onde déjà présentes dans la liste.
- <span id="page-15-2"></span>3. Appuyez sur **dBm/Hz** pour inclure/exclure la longueur d'onde affichée.
- *4.* Répétez les étapes [2](#page-15-1) à [3](#page-15-2) pour sélectionner d'autres longueurs d'onde si nécessaire.
- **5.** Appuyez sur  $\bigcirc$  pour retourner en mode normal. Si la liste est vide, l'unité émet des bips et la liste FAV reste affichée.

### <span id="page-16-1"></span><span id="page-16-0"></span>Référencement de votre wattmètre à une source

En mode référence, votre unité affiche uniquement la perte générée par la fibre testée, car elle soustrait une valeur de référence de la puissance mesurée.

*Note : Vous devez définir une valeur de référence distincte pour chaque longueur d'onde.*

Les sources compatibles (telles que FOT-300 et FLS-300) peuvent transmettre une valeur de puissance à votre wattmètre ; aucun référencement manuel n'est alors nécessaire.

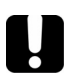

### IMPORTANT

**La valeur transmise ne correspond pas à la puissance réelle de la source. Il s'agit d'une valeur définie par l'utilisateur qui peut ne pas prendre en considération la perte relative au lien optique.**

#### *Pour recevoir la valeur de puissance de référence d'une source compatible :*

- *1.* Connectez une source compatible au wattmètre (tel qu'illustré ci-dessous, avec ou sans fibre testée).
- 
- *2.* Utilisez la source pour émettre le signal qui contient sa valeur de puissance (voir *Appuyez sur pour passer d'une modulation disponible à une autre.* à la page 18).
	- ³ Si la valeur de référence ou l'unité change, le wattmètre émet un bip et affiche **REF** pendant la détection du signal spécial.
	- > La nouvelle puissance de référence s'affiche dans le coin supérieur droit (en dBm) et la lecture de perte passe automatiquement à dB.
- *Note : Lorsque vous utilisez cette fonction, vous ne pouvez pas modifier la longueur d'onde, les unités ni la puissance de référence du wattmètre manuellement. Le comportement du wattmètre est entièrement déterminé par la source.*

#### *Pour référencer manuellement le wattmètre à une source :*

*1.* A l'aide de l'adaptateur approprié, connectez une source lumineuse (telle que FLS-300 ou FOT-300) au port du détecteur du wattmètre.

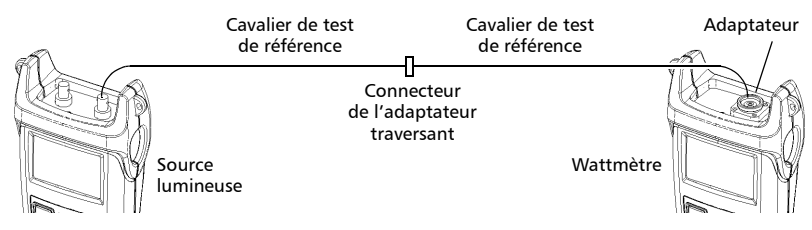

- *2.* Activez la source à la longueur d'onde souhaitée.
- *3.* Faites correspondre les longueurs d'onde de la source et du wattmètre :
	- $\triangleright$  Si la source émet un signal de longueur d'onde automatique (voir *[Détection automatique des](#page-20-0)  [longueurs d'onde](#page-20-0)* à la page 16), le wattmètre s'aligne automatiquement sur la longueur d'onde de la source.
- 4. Maintenez la touche **REF** enfoncée pendant quelques secondes. Le wattmètre enregistre la puissance détectée comme la nouvelle puissance de référence.

La puissance de référence s'affiche dans le coin supérieur droit (en dBm) et la lecture de perte passe automatiquement à dB.

- *5.* Répétez cette procédure pour chaque longueur d'onde à référencer.
- *Note : . Si vous utilisez l'unité dB, appuyez sur (wattmètre) pour afficher la*  λ *longueur d'onde actuelle pendant quelques secondes. Pour modifier*  cette longueur d'onde, appuyez de nouveau sur la touche <mark>λ</mark> pendant *que la valeur est affichée.*
- *Note : Une fois toutes les longueurs d'onde requises référencées, ne déconnectez pas le cavalier de test de référence du port source.*

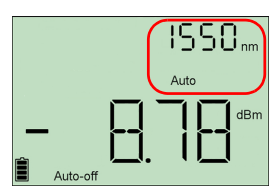

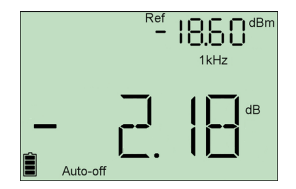

### <span id="page-18-0"></span>Mesure de la puissance ou de la perte

La mesure de la puissance absolue ou de la perte de lien s'effectue selon la même procédure, à l'exception de l'étape de référencement.

#### *Pour mesurer la puissance ou la perte :*

- *1.* Si nécessaire, procédez à une annulation des écarts (voir *[Annulation des](#page-14-1)  [déviations électriques](#page-14-1)* à la page 10).
- *2.* Vérifiez vos fibres et nettoyez-les correctement pour des performances optimales (voir *[Nettoyage et connexion des fibres optiques](#page-13-1)* à la page 9).
- *3.* Pour les mesures de perte, référencez votre wattmètre à une source lumineuse (voir *[Référencement de votre wattmètre à une source](#page-16-0)* à la page 12), puis désactivez la source de lumière.
- *4.* A l'aide de l'adaptateur et des cavaliers de test appropriés, connectez une fibre à tester à une source lumineuse (telle que FLS-300 ou FOT-300) et au port du détecteur de votre unité.
- *Note : Si vous avez référencé votre wattmètre à une source, connectez la fibre testée aux cavaliers de test de référence utilisés pour le référencement.*

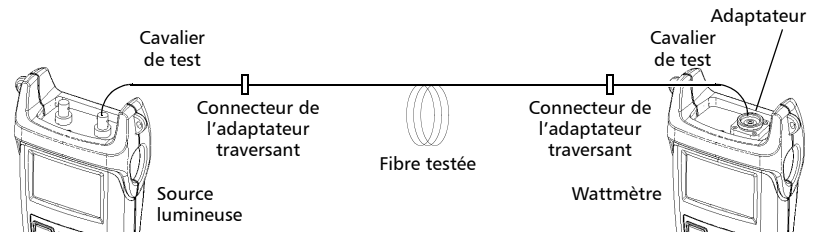

*5.* Activez la source à la longueur d'onde souhaitée.

- *6.* Faites correspondre les longueurs d'onde de la source et du wattmètre :
	- Si la source émet un signal de longueur d'onde automatique (voir *[Détection automatique des](#page-20-0)  [longueurs d'onde](#page-20-0)* à la page 16), le wattmètre s'aligne automatiquement sur la longueur d'onde de la source.

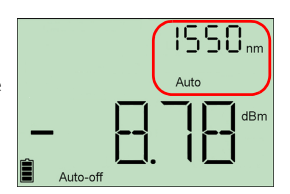

Si la source émet un signal de longueur d'onde automatique ou est en mode (voir *[Détection automatique des longueurs d'onde](#page-20-0)* à la page 16 et ), le wattmètre s'aligne automatiquement sur la longueur d'onde de la source. OU

- Appuyez sur  $\lambda_{\text{(wattm\`etre)}}$  pour passer d'une longueur d'onde présélectionnée à une autre (voir *[Définition d'une liste de longueurs d'onde](#page-15-0)  favorites* [à la page 11](#page-15-0)).
- *7.* Pour afficher une valeur de perte et pour que le wattmètre affiche W ou les unités dBm, appuyez sur la touche **REF** pour accéder au mode de référence.

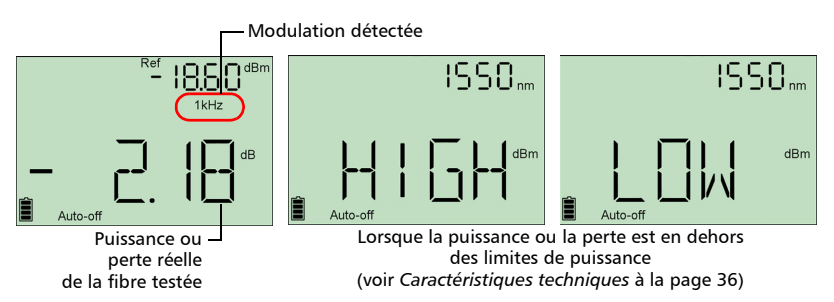

Lorsque l'unité détecte un signal modulé, elle émet des bips et affiche la valeur de modulation et la puissance ou perte *moyenne* mesurée (voir l'illustration ci-dessus à gauche). Le dernier chiffre peut être légèrement instable.

- **8.** Si nécessaire, changez les unités affichées en appuyant sur **dBm/Hz**
- *9.* Répétez cette procédure pour les autres longueurs d'onde.

### <span id="page-20-1"></span><span id="page-20-0"></span>Détection automatique des longueurs d'onde

Les sources compatibles (telles que FOT-300 et FLS-300) peuvent transmettre leur valeur de longueur d'onde dans la fibre ; aucune correspondance manuelle des longueurs d'onde de la source et du wattmètre n'est alors nécessaire.

*Note : Lorsque vous recevez un signal de longueur d'onde automatique ou lorsque la source est en mode , vous ne pouvez pas modifier manuellement la longueur d'onde du wattmètre. Le comportement du wattmètre est entièrement déterminé par la source.*

#### *Pour recevoir le signal de longueur d'onde automatique ou détecter le mode de changement automatique de la source :*

- *1.* Connectez une source compatible à votre wattmètre.
- *2.* Activez la source en mode Auto (FOT-300 et FLS-300 : voir *[Modulation du signal source](#page-22-2)* à la [page 18](#page-22-2)) ou en mode de changement automatique (voir *Using Auto-Switching Mode* on page 21).

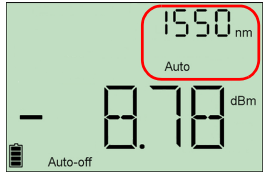

Votre wattmètre correspond automatiquement à la longueur d'onde source. Si les longueurs d'onde sont différentes, il émet un bip et retourne en mode normal.

## <span id="page-21-0"></span>*5 Utilisation d'une source lumineuse (FLS-300 et FOT-300)*

L'unité FLS-300 peut contenir jusqu'à trois sources (modèles à un port) ou jusqu'à quatre sources (modèles à deux ports). L'unité FOT-300 peut contenir jusqu'à trois sources.

### <span id="page-21-1"></span>Activation/désactivation d'une source lumineuse

Une seule source à la fois peut être active. Lorsqu'aucune source n'est active, l'unité affiche **NONE** (FLS-300) et rien n'apparaît dans le coin supérieur gauche (FOT-300).

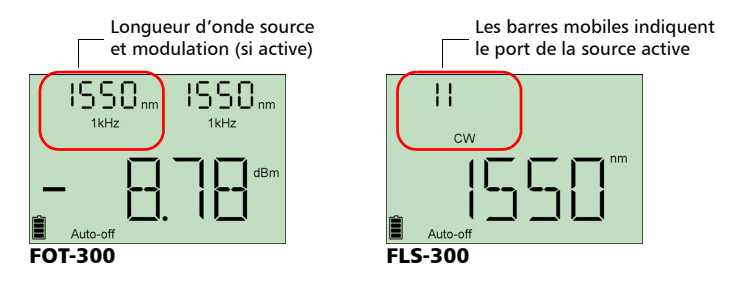

#### *Pour activer une source lumineuse et modifier la longueur d'onde :*

Appuyez sur  $\bigwedge_{(\text{source})}$  pour activer chaque source disponible une à une. L'appareil affiche la longueur d'onde et la modulation.

#### *Pour désactiver la source lumineuse :*

- $\blacktriangleright$  Appuyez sur  $\lambda_{\rm (source)}$  jusqu'à ce que vous dépassiez la dernière source. OU
- $\blacktriangleright$  Maintenez la touche  $\lambda_{\rm (source)}$  enfoncée pendant quelques secondes.

### <span id="page-22-2"></span><span id="page-22-0"></span>Modulation du signal source

Lors de l'activation de la première source, le signal est toujours CW (Stable) (non modulé). Lorsque vous commutez les sources, la modulation reste identique. La modulation est indiquée dans le coin supérieur gauche (port 1) ou supérieur droit (port 2).

Les valeurs de modulation disponibles sont les suivantes : CW (Stable), 270 Hz, 1 kHz et 2 kHz.

*Note : Le mode Auto correspond à un signal modulé détecté par les unités compatibles (voir* [Détection automatique des longueurs d'onde](#page-20-1) *à la [page 16](#page-20-1)). Il offre une durée de vie de la pile plus longue que CW (Stable), mais couvre une plage de puissance réduite.*

#### *Pour changer la modulation du signal :*

- *1.* Activez la source.
- **2.** Appuyez sur **Stabbliot** pour passer d'une modulation disponible à une autre.

### <span id="page-22-1"></span>Envoi d'une valeur de puissance de la source avec le signal

Votre source peut transmettre une valeur de puissance définie par l'utilisateur à des wattmètres compatibles (tels que FOT-300 et FPM-300) dans la fibre. Si la source de référence est éloignée du wattmètre, vous pouvez connecter votre source au wattmètre pour envoyer la valeur de référence. Cette fonction vous permet également d'effectuer des corrections lors de variations de puissance.

- *Note : Si vous connectez une fibre entre la source de FOT-300 et les ports du détecteur, l'unité peut utiliser la puissance de sortie réelle de la source comme puissance de référence.*
- *Note : Pour plus d'informations sur la façon dont les wattmètres compatibles reçoivent cette valeur de puissance, voir* [Référencement de votre](#page-16-1)  [wattmètre à une source](#page-16-1) *à la page 12.*

### IMPORTANT

**La valeur transmise ne correspond pas à la puissance réelle de la source et ne l'altère pas. Il s'agit d'une valeur définie par l'utilisateur qui peut ne pas prendre en considération la perte relative au lien optique.**

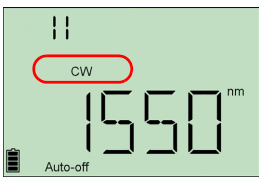

#### *Pour transmettre la valeur de puissance de la source :*

- *1.* Activez la source.
- **2.** Maintenez la touche **siè** enfoncée pendant quelques secondes. L'unité passe en mode **PREF**, et affiche la longueur d'onde et la puissance transmissible. L'indicateur de modulation gauche/droite identifie le port de la source actuelle.

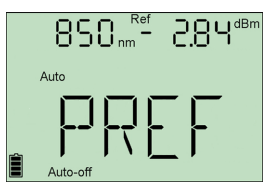

- *3.* Si nécessaire, modifiez la valeur à envoyer.
	- 3a. Appuyez sur **Sta**l. Le premier chiffre de la valeur de puissance clignote.
	- *3b.* Pour rétablir la *valeur de puissance par défaut*, maintenez les touches **(Stab** et λ <sub>(source)</sub> enfoncées pendant quelques secondes.  $\overline{O}$ U

Sélectionnez le chiffre à modifier en appuyant sur  $\sum_{(\text{source})}$  jusqu'à  $\overline{\text{ce}}$ que le caractère clignote, puis augmentez sa valeur en appuyant sur **(Stab** (après 9, il repasse à 0). Après le dernier chiffre, tous les chiffres clignotent. Vous pouvez ajouter/supprimer le signe « – » en appuyant sur **188**.

OU

[FOT-300 uniquement] Maintenez la touche **[Stab** enfoncée pour utiliser la *puissance de sortie réelle de la source*. Vérifiez qu'une fibre est bien connectée entre la source et le wattmètre.

- 3c. Appuyez sur  $\bigcup$  pour enregistrer la valeur modifiée (elle reste en mémoire même si vous mettez l'unité hors tension).
- **4.** Appuyez sur  $\lambda_{\rm (source)}$  pour transmettre la valeur de puissance avec un signal de longueur d'onde automatique.

OU

Appuyez sur  $\bigcirc$  pour retourner en mode normal sans envoyer de valeur de puissance.

*Note : Si vous utilisez un seul appareil FOT-300 et que sa source est connectée à son wattmètre, ce dernier émet simplement des bips à réception de la valeur, puis revient à l'écran précédent.*

# <span id="page-24-0"></span>*6 Entretien*

Ce produit ne contient aucune pièce remplaçable par l'utilisateur. Il comprend toutefois des composants électroniques et optiques sensibles et doit être manipulé avec soin et stocké dans son boîtier portatif lorsqu'il n'est pas utilisé.

Pour assurer un fonctionnement sans problème et à long terme de votre appareil :

- ³ Inspectez toujours les connecteurs à fibres optiques avant de les utiliser et nettoyez-les si nécessaire.
- ³ Conservez l'appareil à l'abri de la poussière.
- ³ Nettoyez le boîtier et le panneau avant de l'appareil à l'aide d'un chiffon légèrement imbibé d'eau.
- ³ Entreposez l'appareil dans un endroit propre, sec et à température ambiante. Evitez toute exposition directe aux rayons du soleil.
- ³ Evitez d'exposer l'appareil à un taux d'humidité élevé ou à des variations importantes de température.
- > Dans la mesure du possible, évitez les chocs et les vibrations.
- ³ En cas de déversement sur l'unité ou à l'intérieur de celle-ci, éteindre immédiatement l'alimentation en courant et laisser sécher l'unité.

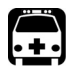

### AVERTISSEMENT

**L'utilisation de contrôles, réglages et procédures à des fins d'exploitation et d'entretien autres que celles indiquées dans le présent document peut entraîner une exposition à des radiations dangereuses.**

### <span id="page-25-0"></span>Nettoyage des connecteurs de l'interface universelle EXFO (EUI)

Un nettoyage régulier des connecteurs de l'interface universelle EXFO (EUI) permet de garantir des performances optimales. Il n'est pas nécessaire de démonter l'appareil.

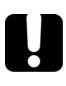

### IMPORTANT

**Si les connecteurs internes sont endommagés, vous devez ouvrir le boîtier du module et procéder à un nouvel étalonnage.**

#### *Pour nettoyer les connecteurs de l'interface universelle EXFO (EUI) :*

*1.* Retirez l'interface universelle (EUI) de l'appareil afin de pouvoir accéder à la plaque de connecteurs et à la férule.

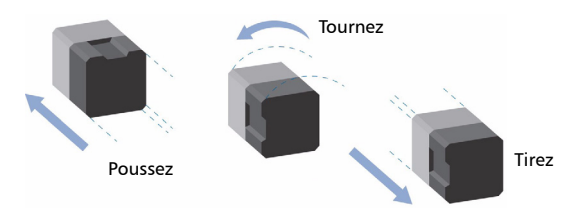

- *2.* Humectez un embout de nettoyage de 2,5 mm à l'aide d'*une goutte* d'alcool isopropylique (l'alcool peut laisser des traces s'il est utilisé en trop grande quantité).
- *3.* Insérez lentement l'embout dans l'adaptateur de l'interface universelle EXFO (EUI) jusqu'à ce qu'il ressorte de l'autre côté (une rotation lente dans le sens des aiguilles d'une montre peut s'avérer utile).

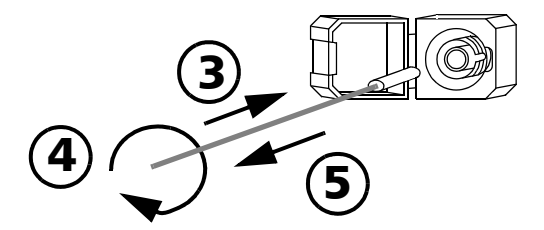

*4.* Tournez doucement l'embout de nettoyage en lui faisant faire un tour complet, puis continuez à tourner lorsque vous le retirez.

*5.* Répétez les étapes 3 à 4 avec un embout de nettoyage sec.

*Note : Prenez soin de ne pas toucher son extrémité.*

- *6.* Nettoyez la férule du port de connecteur en procédant comme suit :
	- *6a.* Déposez *une goutte* d'alcool isopropylique sur un chiffon non pelucheux.

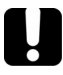

### IMPORTANT

**L'alcool isopropylique peut laisser des résidus si vous l'utilisez en trop grande quantité ou si vous le laissez s'évaporer (au bout de 10 secondes environ).**

**Evitez tout contact entre l'embout de la bouteille et le chiffon, essuyez la surface rapidement et utilisez une bouteille de type compte-gouttes pour l'alcool.**

- *6b.* Essuyez doucement le connecteur et la férule.
- *6c.* Réessuyez-les doucement à l'aide d'un chiffon sec non pelucheux afin de vous assurer qu'ils sont parfaitement secs.
- *6d.* Vérifiez la surface des connecteurs à l'aide d'un microscope à fibres optiques portatif (par exemple, FOMS d'EXFO) ou d'une sonde d'inspection fibre (par exemple, FIP d'EXFO).

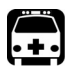

### **AVERTISSEMENT**

**La vérification de la surface du connecteur LORSQUE L'APPAREIL EST ACTIF provoque des dommages oculaires irréversibles.**

- *7.* Replacez l'interface universelle EXFO (EUI) sur l'appareil en la poussant et en la tournant dans le sens des aiguilles d'une montre.
- *8.* Ne réutilisez ni les embouts de nettoyage ni les chiffons.

### <span id="page-27-0"></span>Nettoyage des connecteurs fixes

Un nettoyage régulier des connecteurs permet de garantir des performances optimales. *Ne tentez pas de démonter l'appareil sous peine d'endommager les connecteurs*.

#### *Pour nettoyer les connecteurs fixes :*

- *1.* Pliez un chiffon non pelucheux en quatre afin de former un carré.
- *2.* Humectez le centre de ce carré à l'aide d'*une seule goutte* d'alcool isopropylique.

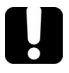

### IMPORTANT

**L'alcool peut laisser des traces s'il est utilisé en trop grande quantité. Evitez tout contact entre l'embout de la bouteille et le chiffon et n'utilisez pas de bouteille à débit important.**

**3.** Avec la partie pliée et humectée du chiffon, essuyez doucement à trois reprises le filetage des connecteurs.

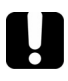

### IMPORTANT

**L'alcool isopropylique s'évapore en dix secondes environ. N'étant pas tout à fait pur, son évaporation laisse des résidus microscopiques. Assurez-vous de sécher les surfaces avant que l'évaporation n'ait lieu.**

- *4.* Avec un mouvement de rotation, réessuyez-les doucement à trois reprises à l'aide d'un chiffon sec non pelucheux.
- *5.* Ne réutilisez pas les chiffons.
- *6.* Humectez un embout de nettoyage (2,5 mm) à l'aide d'*une seule goutte*  d'alcool isopropylique.

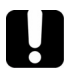

### IMPORTANT

**L'alcool peut laisser des traces s'il est utilisé en trop grande quantité. Evitez tout contact entre l'embout de la bouteille et l'embout de nettoyage et n'utilisez pas de bouteille à débit important.**

*7.* Insérez lentement l'embout dans le connecteur jusqu'à ce qu'il y atteigne la férule (une rotation lente dans le sens des aiguilles d'une montre peut s'avérer utile).

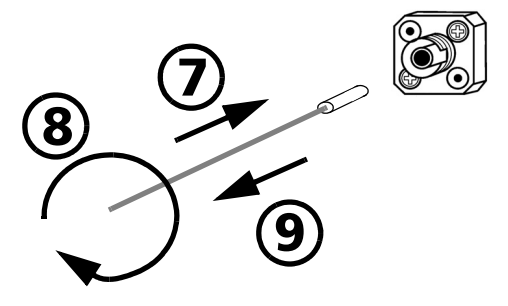

- *8.* Tournez doucement l'embout de nettoyage en lui faisant faire un tour complet.
- *9.* Continuez à tourner lorsque vous le retirez.
- *10.* Répétez les étapes 7 à 9, cette fois avec un embout de nettoyage sec (embout de 2,5 mm fourni par EXFO Inc.).
- *Note : Prenez soin de ne pas toucher son extrémité et vérifiez que le coton-tige est bien propre.*
- *11.* Ne réutilisez pas les embouts de nettoyage.

### <span id="page-29-0"></span>Nettoyage des ports du détecteur

Le nettoyage régulier des détecteurs permet de garantir la précision des mesures.

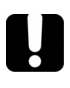

### IMPORTANT

**Couvrez systématiquement les détecteurs à l'aide de capuchons de protection lorsque vous n'utilisez pas l'unité.**

#### *Pour nettoyer les ports du détecteur :*

- *1.* Retirez le capuchon de protection et l'adaptateur (FOA) du détecteur.
- *2.* Si le détecteur est poussiéreux, nettoyez-le à l'air comprimé.
- *3.* Prenez soin de ne pas toucher l'extrémité du coton-tige et humectez un embout de nettoyage à l'aide d'*une seule goutte* d'alcool isopropylique.

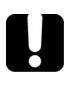

### IMPORTANT

**L'alcool peut laisser des traces s'il est utilisé en trop grande quantité. N'utilisez pas de bouteille à débit important.**

- *4.* Tout en appliquant une légère pression (afin d'éviter le bris de la fenêtre du détecteur), passez doucement l'embout de nettoyage sur la fenêtre du détecteur.
- *5.* Répétez l'étape 4 à l'aide d'un embout de nettoyage sec ou séchez la surface à l'air comprimé.
- *6.* Ne réutilisez pas les embouts de nettoyage.

### <span id="page-30-0"></span>Remplacement des piles

Votre appareil fonctionne avec trois piles alcalines AA.

*Note : L'adaptateur c.a. (fourni avec l'appareil) n'est pas un chargeur.*

#### *Pour remplacer les piles :*

- *1.* Mettez l'unité hors tension (si l'adaptateur c.a. est connecté, vous pouvez remplacer les piles lorsque l'unité est sous tension).
- *2.* Ouvrez le capot du compartiment à piles situé à l'arrière de l'appareil.
- *3.* Remplacez les piles en respectant la polarité indiquée.
- *4.* Fermez le capot du compartiment à piles.

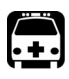

### AVERTISSEMENT

**Ne jetez pas les piles au feu ou dans l'eau et ne court-circuitez pas leurs contacts électriques. Ne tentez pas de démonter l'appareil.**

### <span id="page-30-1"></span>Réétalonnage de l'unité

Les étalonnages des centres de fabrication et de service sont basés sur la norme ISO/IEC 17025, qui stipule que les documents d'étalonnage ne doivent pas indiquer d'intervalle d'étalonnage recommandé, sauf accord préalable avec le client.

La validité des caractéristiques dépend des conditions de fonctionnement. Par exemple, la période de validité de l'étalonnage peut être plus ou moins longue selon la fréquence d'utilisation, les conditions environnementales et l'entretien de l'appareil. Déterminez l'intervalle d'étalonnage de votre appareil en fonction de vos exigences de précision.

Dans des conditions d'utilisation normales, EXFO Inc. recommande de procéder à un calibrage annuel de votre unité.

*Note : Le programme de garantie FlexCare inclut des ensembles d'étalonnage et de vérification (consultez la section* [Entretien et réparation](#page-38-1) *à la [page 34](#page-38-1)).*

#### *Pour trouver la date d'étalonnage la plus récente (FOT-300 et FPM-300 uniquement) :*

- **1.** Enfoncez la touche  $\lambda$  (wattmètre) tout en appuyant sur  $\bigcup$ . L'appareil affiche la version principale du logiciel intégré.
- **2.** Appuyez sur  $\lambda$  (wattmètre) pour afficher la date d'étalonnage de l'appareil.
- **3.** Appuyez sur **pour retourner en mode normal.**

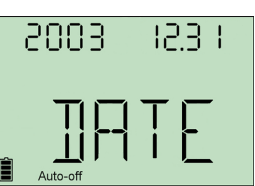

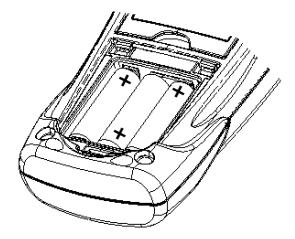

### <span id="page-31-0"></span>Recyclage et mise au rebut (Union européenne uniquement)

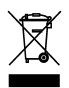

Recyclez et mettez votre produit au rebut (accessoires électriques et électroniques inclus) conformément aux réglementations en vigueur. Ne le jetez pas dans les bacs à ordures ordinaires.

La date de vente de l'appareil est postérieure au 13 août 2005 (comme l'indique le rectangle noir).

- > Sauf indication contraire dans un contrat séparé entre EXFO Inc. et un client, distributeur ou partenaire commercial, EXFO Inc. couvrira les coûts relatifs à la collecte, au traitement, à la récupération et à la mise au rebut des déchets en fin de vie générés par des équipements électroniques introduits après le 13 août 2005 dans un état membre de l'Union Européenne conformément à la législation relative à la Directive 2002/96/EC.
- ³ Excepté pour des raisons de sécurité ou d'intérêt écologique, les appareils fabriqués par EXFO Inc. et portant la marque de la société sont généralement conçus pour un démontage et un recyclage faciles.

Pour obtenir des procédures complètes de recyclage/mise au rebut et des informations de contact, visitez le site Web d'EXFO Inc. sur [www.exfo.com/recycle.](http://www.exfo.com/recycle)

# <span id="page-32-0"></span>*7 Dépannage*

## <span id="page-32-1"></span>Résolution des problèmes courants

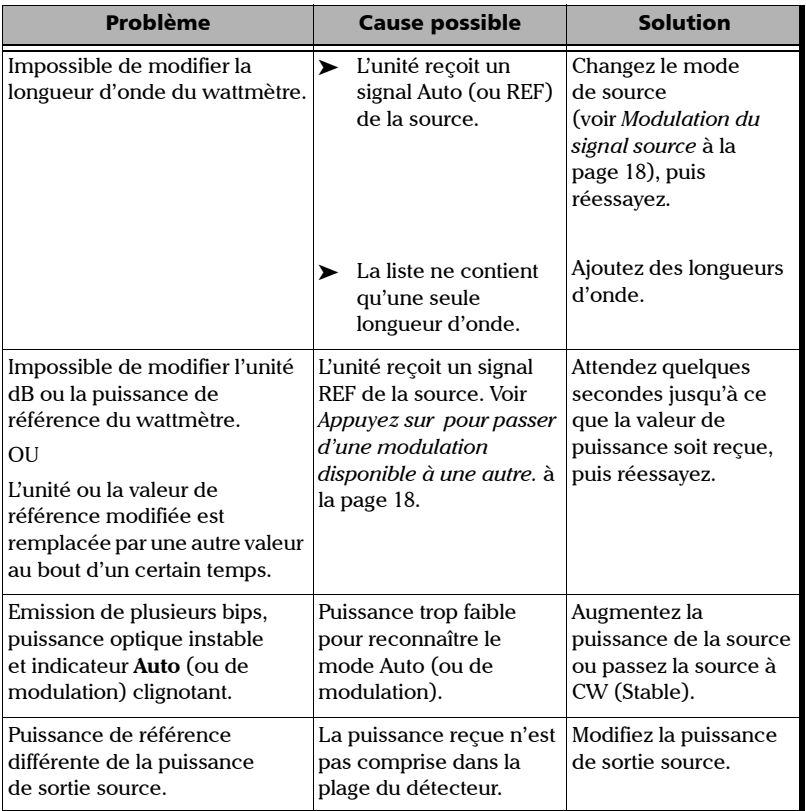

### <span id="page-33-0"></span>Codes d'erreurs et descriptions

- ³ ER : code d'erreur affiché jusqu'à ce que vous appuyiez sur une touche.
- ³ WR : code d'avertissement affiché pendant 3 secondes ; l'unité reprend ensuite son fonctionnement normal.

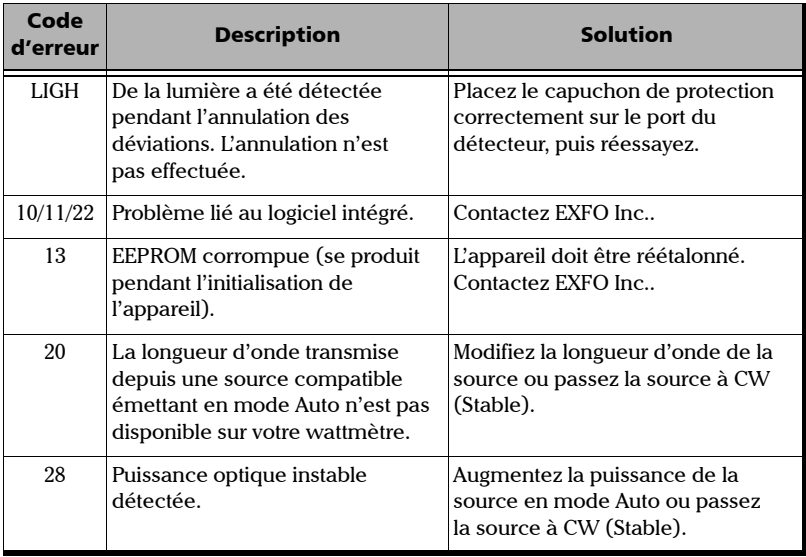

### <span id="page-34-0"></span>Contacter l'équipe d'assistance technique

Pour obtenir un service après-vente ou une assistance technique sur ce produit, contactez EXFO Inc. à l'un des numéros suivants. L'équipe d'assistance technique est à votre service du lundi au vendredi, de 8 h 30 à 19 h (heure de l'Est en Amérique du Nord).

Pour plus d'informations sur l'assistance technique, visitez le site Web de EXFO Inc. à l'adresse [www.exfo.com.](http://www.exfo.com)

**Service d'assistance technique** 400 avenue Godin Québec (Québec) G1M 2K2 **CANADA** 

1 866 683-0155 (Etats-Unis et Canada) Tél. : 1 418 683-5498 Téléc. : 1 418 683-9224 [support@exfo.com](mailto:support@exfo.com?subject=[HTMLHELP REQUEST]:)

Afin d'accélérer le processus, munissez-vous des informations nécessaires, telles que le nom et le numéro de série du produit (voir l'étiquette d'identification du produit, dont un exemple est présenté ci-dessous), et préparez une description du problème rencontré, avant de nous contacter.

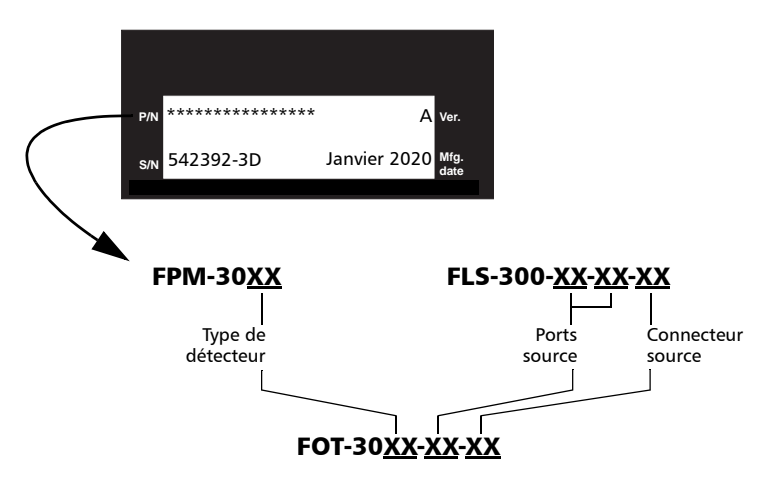

Il peut vous être demandé de fournir les numéros de version du logiciel intégré.

#### *Pour afficher la version du logiciel intégré :*

- **1.** Enfoncez la touche **(wattmètre ou source)** tout en appuyant sur  $\bigcup$ . L'appareil affiche la version principale du logiciel. λ
- *2.* [FLS-300 et FOT-300] Appuyez sur la touche  $\lambda_{\text{(source)}}$  pour basculer entre les versions logicielles principale et source.
- **3.** Appuyez sur  $\bigcup$  pour retourner en mode normal.

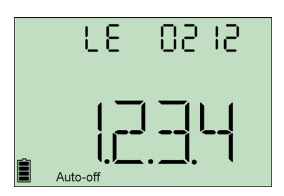

### <span id="page-35-0"></span>Transport

Lors du transport de l'appareil, respectez la plage de température indiquée dans les caractéristiques. Les dommages survenant au cours du transport peuvent être causés par une manipulation inappropriée. La procédure suivante est recommandée afin de réduire autant que possible le risque d'endommagement :

- ³ Replacez l'appareil dans son emballage d'origine pour l'expédition.
- ³ Evitez l'exposition à un taux d'humidité élevé ou à d'importantes variations de température.
- ³ Conservez l'appareil à l'abri des rayons du soleil.
- > Dans la mesure du possible, évitez les chocs et les vibrations.

## <span id="page-36-0"></span>*8 Garantie*

### <span id="page-36-1"></span>Informations générales

EXFO Inc. (EXFO Inc.) garantit cet appareil contre tout défaut de fabrication et de main-d'œuvre pendant trois ans à partir de la date d'expédition initiale. EXFO Inc. garantit également qu'il satisfait aux spécifications applicables s'il est utilisé normalement.

Pendant la période de garantie, EXFO Inc. réparera, remplacera ou créditera tout produit défectueux, à sa discrétion, advenant que l'équipement nécessite des réparations. Si l'équipement est renvoyé pour vérification de l'étalonnage au cours de la période de garantie et déclaré conforme aux caractéristiques annoncées, EXFO Inc. facturera des frais d'étalonnage standard.

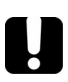

### IMPORTANT

**La garantie est nulle et non avenue si :**

- ▶ des personnes non autorisées ou extérieures à EXFO Inc. sont **intervenues sur l'appareil dans le cadre d'une réparation ou autre ;**
- ³ **l'étiquette de garantie a été retirée ;**
- ³ **des vis du boîtier, autres que celles spécifiées dans le présent guide, ont été retirées ;**
- ³ **le boîtier a été ouvert autrement que tel qu'indiqué dans le présent guide ;**
- ³ **le numéro de série de l'appareil a été modifié, effacé ou supprimé ;**
- ³ **l'appareil a été soumis à de mauvaises conditions d'utilisation, négligé ou endommagé accidentellement.**

LA PRESENTE GARANTIE REMPLACE TOUTE AUTRE GARANTIE REGLEMENTAIRE, EXPLICITE OU IMPLICITE, Y COMPRIS, MAIS SANS S'Y LIMITER, LES GARANTIES IMPLICITES DE QUALITE MARCHANDE OU D'ADEQUATION A UN USAGE SPECIFIQUE. EXFO Inc. NE SAURAIT EN AUCUN CAS ETRE TENU POUR RESPONSABLE EN CAS DE DOMMAGES ET INTERETS PARTICULIERS, ACCESSOIRES OU CONSECUTIFS.

### <span id="page-37-0"></span>Responsabilité

EXFO Inc. ne pourra être tenue responsable des dommages causés par l'utilisation du produit, ni ne sera responsable de toute défaillance d'autres articles auxquels le produit est branché ou du fonctionnement de tout système dont le produit fait partie.

EXFO Inc. décline toute responsabilité quant aux éventuels dommages résultant d'une mauvaise utilisation de l'appareil ou d'une modification non autorisée de ce dernier, de ses accessoires ou de son logiciel.

### <span id="page-37-1"></span>Exclusions

EXFO Inc. se réserve le droit d'apporter des modifications à la conception ou à la fabrication de ses produits à tout moment, sans obligation d'effectuer ces modifications sur les appareils déjà vendus; Les accessoires, notamment les fusibles, les voyants, les piles et les interfaces universelles (EUI) utilisés avec les produits EXFO Inc. ne sont pas couverts par cette garantie.

La présente garantie exclut tout dysfonctionnement suite à : une mauvaise utilisation ou installation de l'appareil, une usure normale, un accident, un abus, une négligence, un incendie, une inondation ou autre dégât des eaux, une décharge provoquée par la foudre ou tout autre événement climatique, des causes extérieures au produit ou indépendantes de la volonté d'EXFO Inc..

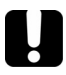

### IMPORTANT

**EXFO Inc. prélèvera des frais pour le remplacement de connecteurs optiques endommagés suite à une mauvaise utilisation ou à un nettoyage inadéquat.**

### <span id="page-37-2"></span>Certification

EXFO Inc. certifie que le présent appareil répondait aux spécifications publiées à sa sortie d'usine.

### <span id="page-38-1"></span><span id="page-38-0"></span>Entretien et réparation

EXFO Inc. s'engage à fournir les services d'entretien et de réparations pendant une période de cinq ans suivant la date d'achat.

#### *Pour envoyer un appareil en entretien ou en réparation :*

- *1.* Contactez l'un des centres de service autorisés d'EXFO Inc. (voir *EXFO Inc. Centres de service dans le monde* à la page 35). Le personnel de soutien déterminera si l'équipement nécessite un entretien, des réparations ou un étalonnage.
- *2.* Si vous devez retourner l'appareil à EXFO Inc. ou à un centre de service autorisé, l'assistant vous transmettra un numéro d'autorisation de retour de marchandise (RMA) ainsi que l'adresse du retour.
- *3.* Dans la mesure du possible, sauvegardez vos données avant d'envoyer l'appareil en réparation.
- *4.* Remettez l'appareil dans son emballage d'origine. Veillez à inclure un relevé ou un rapport décrivant de manière détaillée le défaut et les conditions dans lesquelles ce dernier a été décelé.
- *5.* Retournez l'appareil, en port payé, à l'adresse indiquée par le personnel d'assistance. Veillez à écrire le numéro d'autorisation de retour (RMA) sur le bordereau d'expédition. *EXFO Inc. refusera et retournera tout envoi sur lequel n'apparaîtra pas de numéro FX*.

#### *Note: Des frais de configuration de test s'appliqueront pour tout appareil retourné présentant, à l'issue du test, les caractéristiques applicables.*

Lorsque les réparations seront terminées, l'équipement sera retourné, accompagné d'un rapport de réparation. Si l'appareil n'est pas sous garantie, les frais inscrits sur le rapport vous seront facturés. EXFO Inc. prendra en charge les frais de transport liés au renvoi au client si l'appareil est sous garantie. Les frais d'assurance pour le transport sont à votre charge.

Aucune garantie ne prévoit de réétalonnage régulier. Les étalonnages et les vérifications n'étant couverts ni par les garanties de base, ni par les garanties étendues, nous vous conseillons de souscrire un forfait d'étalonnage et de vérification FlexCare pour une période définie. Contactez votre centre de service autorisé (voir la section *EXFO Inc. Centres de service dans le monde* à la page 35).

### <span id="page-39-0"></span>EXFO Inc. Centres de service dans le monde

Si votre appareil nécessite un entretien, contactez votre centre de service autorisé.

#### **Centre de service du siège social d'EXFO**

400 avenue Godin Vanier (Québec) G1M 2K2 CANADA

#### **Centre de service EXFO Europe**

Omega Enterprise Park, Electron Way Chandlers Ford, Hampshire S053 4SE ANGLETERRE

#### **EXFO Telecom Equipment**

**(Shenzhen) Ltd.** 3rd Floor, Building 10, Yu Sheng Industrial Park (Gu Shu Crossing), Téléc. : +86 (755) 2955 3101 No. 467, National Highway 107, Xixiang, Bao An District, Shenzhen, Chine, 518126

1 866 683-0155 (Etats-Unis et Canada) Tél. : 1 418 683-5498 Téléc. : 1 418 683-9224 [quebec.service@exfo.com](mailto:quebec.service@exfo.com?subject=[HTMLHELP REQUEST]:)

Tél. : +44 2380 246810 Téléc. : +44 2380 246801 [europe.service@exfo.com](mailto:europe.service@exfo.com?subject=[HTMLHELP REQUEST]:)

Tél : +86 (755) 2955 3100 [beijing.service@exfo.com](mailto:beijing.service@exfo.com?subject=[HTMLHELP REQUEST]:)

## <span id="page-40-1"></span><span id="page-40-0"></span>*A Caractéristiques techniques*

### IMPORTANT

**Les caractéristiques techniques suivantes peuvent être modifiées sans préavis. Les informations présentées dans cette section sont fournies uniquement à titre de référence. Pour obtenir les plus récentes spécifications techniques de ce produit, visiter le site Web de EXFO Inc. à l'adresse suivante :** *www.exfo.com***.**

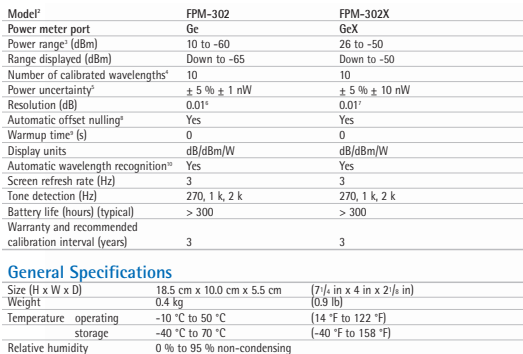

0 % to 95 % non-condensing

#### Notes

- 1. Guaranteed unless otherwise specified. 2. All specifications valid at 1550 nm
- and 23 °C  $\pm$  1 °C, with an FC connector. 3. In CW mode; sensitivity defined as 6 x rms noise level.
- 4. Wavelengths: 830 nm, 850 nm, 980 nm, 1300 nm, 1310 nm, 1450 nm, 1490 nm, 1550 nm, 1590 nm and 1625 nm.
- 5. Traceable to NIST; FPM-302X: up to 20 dBm.
- 6. From 10 dBm to -50 dBm.
- 7. From 26 dBm to -35 dBm.
- 8. Power of > -40 dBm for FPM-302, and
- of > -25 dBm for FPM-302X. 9. For  $\pm$  0.05 dB and temperatures of  $> 18$  °C.

<sup>10.</sup> At 850 nm, 1300 nm, 1310 nm, 1490 nm, 1550 nm and 1625 nm; power of > -50 dBm for FPM-302, and  $1623$  nm, power  $61 > -30$  dBm for TPM-302X.

| Model <sup>2</sup>                                      | 23BL            | 234BL                    | 235BL                      | 12D                             | 01-VCL                     |
|---------------------------------------------------------|-----------------|--------------------------|----------------------------|---------------------------------|----------------------------|
| Central wavelength (nm)                                 | $1310 + 20$     | $1310 + 20$              | $1310 + 20$                | $850 + 25$                      | $850 \pm 20$               |
|                                                         | $1550 + 20$     | $1550 \pm 20$            | $1490 + 10$                | $1300 + 50/-10$                 |                            |
|                                                         |                 | $1625 \pm 15$            | $1550 \pm 20$              |                                 |                            |
| Spectral width <sup>3</sup> (nm)                        | $\leq$ 5        | $\leq$ 5                 | $\leq$ 5                   | 50/135                          | $\leq$ 1                   |
| Output power (dBm)                                      | $\geq 1/\geq 1$ | $\geq 1/\geq -3/\geq -5$ | $\geq 1/\geq -4.5/\geq -3$ | $\ge -18/\ge -18$ (62.5/125 µm) | $\geq$ -3 (50/125 $\mu$ m) |
| Power stability <sup>4</sup> (dB)                       |                 |                          |                            |                                 |                            |
| 8 hours                                                 | $+0.10$         | $+0.10$                  | $+0.10$                    | $+0.10$                         | $+0.25$                    |
| Battery life <sup>5</sup> (hours)                       | 120             | 100                      | 120                        | 120                             | 250                        |
| Enables automatic wavelength recognition                | Yes             | Yes                      | Yes                        | Yes                             | Yes                        |
| Tone generation (Hz)                                    | 270, 1 k, 2 k   | 270, 1 k, 2 k            | 270, 1 k, 2 k              | 270, 1 k, 2 k                   | 270, 1 k, 2 k              |
| Warranty and recommended calibration interval (years) 3 |                 | 3                        |                            |                                 | 3                          |

#### **General Specifications**

Temperature operating

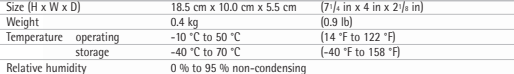

#### Notes

1. Guaranteed unless otherwise specified.<br>2. All specifications valid at 23 °C ± 1 °C, with an FC connector.<br>3. This for lasers and -3 dB width for LEDs; typical values for LEDs.<br>4. After 15 minutes warmup; expressed as ±

### Caractéristiques techniques 37

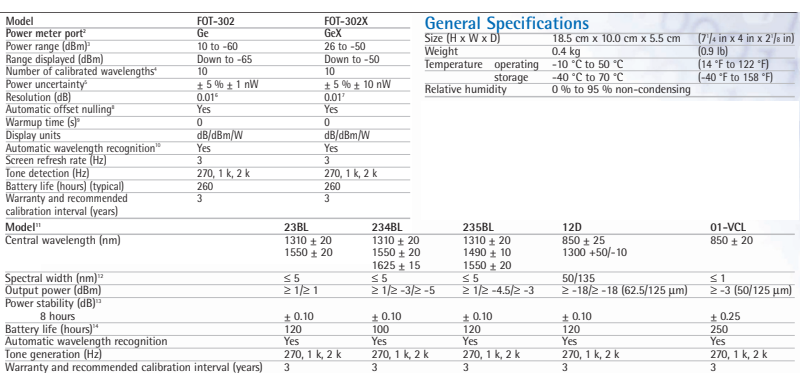

Note:<br>1. Guaranteed unless otherwise specified<br>
2. All Offerications valid at Figs. (m) and more level in the connector.<br>
4. Wayelengths: 830 nm, 880 nm, 880 nm, 1300 nm, 1310 nm, 1450 nm, 1490 nm,<br>
4. Wayelengths: 830 nm

9. For  $\pm$  0.05 dB, for temperatures  $>$ 18 °C.<br>10. At 850 mm, 1300 mm, 1310 mm, 1450 mm, 1550 mm and 1625 mm;<br>10. At 850 mm, 1300 mm, 1310 mm, 1450 mm, 1550 mm and 1625 mm;<br>11. All specifications valid at 23 °C  $\pm$  1 °C

Réf. produit : 1058154

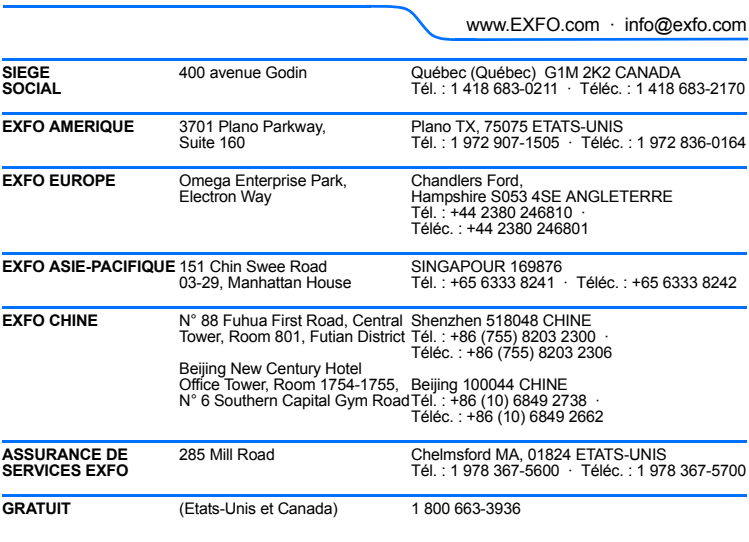

© 2010 EXFO Inc. Tous droits réservés. Imprimé au Canada (2010-03)

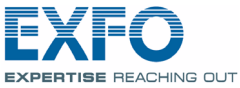

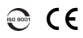